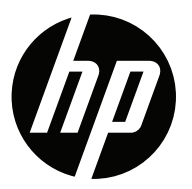

# **User Guide V196bz V203hz V223hz**

© 2015 Hewlett-Packard Development Company, L.P.

Microsoft, Windows, and Windows Vista are either trademarks or registered trademarks of Microsoft Corporation in the United States and/or other countries.

The only warranties for HP products and services are set forth in the express warranty statements accompanying such products and services. Nothing herein should be construed as constituting an additional warranty. HP shall not be liable for technical or editorial errors or omissions contained herein. This document contains proprietary information that is protected by copyright. No part of this document may be photocopied, reproduced, or translated to another language without the prior written consent of Hewlett-Packard Company.

First Edition (February 2015)

Document Part Number: 808960-001

## **TABLE OF CONTENT**

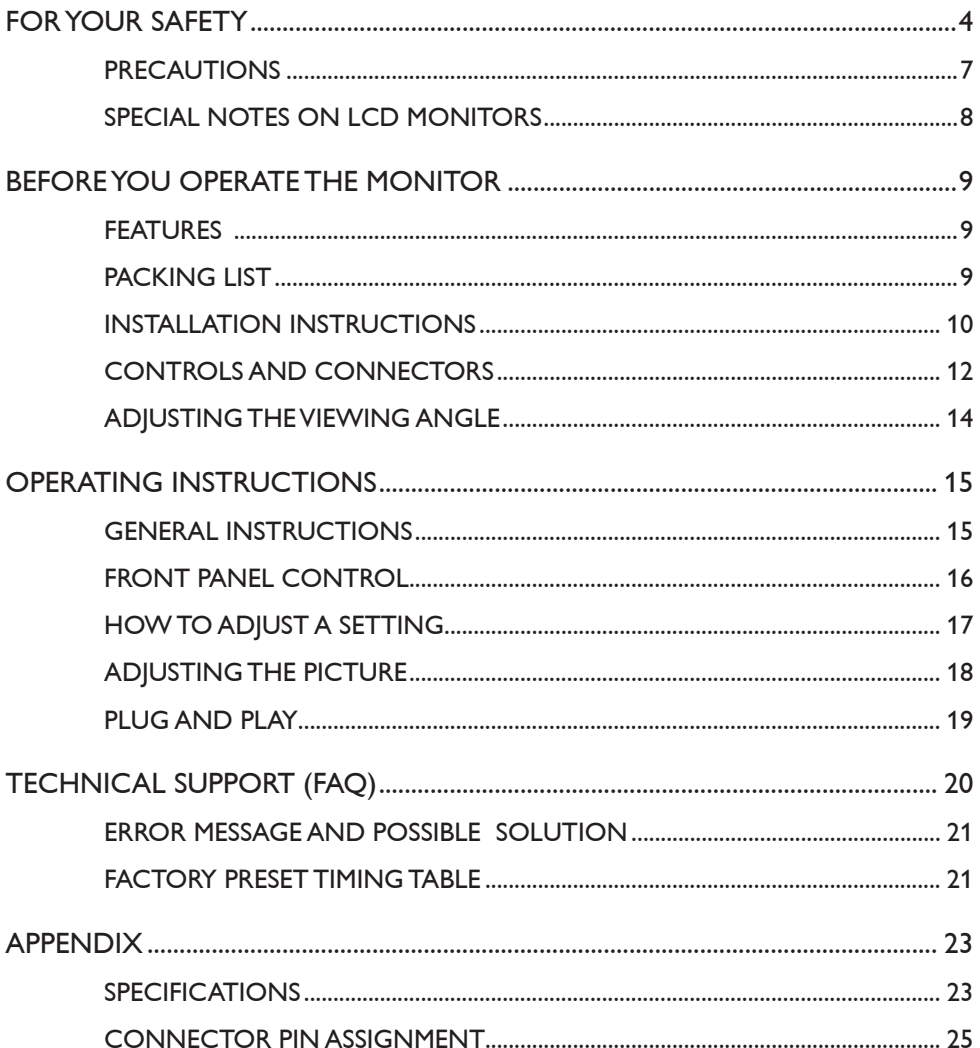

# <span id="page-3-0"></span>**FOR YOUR SAFETY**

Before operating the monitor, please read this manual thoroughly. This manual should be retained for future reference.

## **Waste Electrical and Electronic Equipment-WEEE**

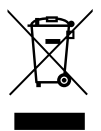

Disposal of Waste Equipment by Users in Private Household in the European Union. This symbol on the product or on its packaging indicates that this product must not be disposed of with your other household waste. Instead, it is your responsibility to dispose of your waste equipment by handing it over to a designated collection point for the recycling of waste electrical and electronic equipment. The separate collection and recycling of your waste equipment at the time of disposal will help to conserve natural resources and ensure that it is recycled in a manner that protects human health and the environment. For more information about where you can drop off your waste equipment for recycling, please contact your local city office your household waste disposal service or the shop where you purchased the product.

## **For V203hz/V223hz**

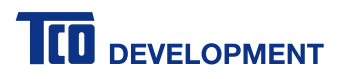

#### **Congratulations!**

**This product is TCO Certified - for Sustainable IT.**

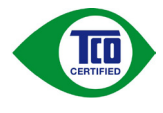

TCO Certified is an international third party sustainability certification for IT products. TCO Certified ensures that the manufacture, use and recycling of IT products reflect environmental, social and economic responsibility. Every TCO Certified product model is verified by an accredited independent test laboratory.

This product has been verified to meet all the criteria in TCO Certified, including:

#### **Corporate Social Responsibility**

Socially responsible production - working conditions and labor law in manufacturing country

#### **Energy Efficiency**

Energy efficiency of product and power supply. Energy Star compliant, where applicable

#### **Environmental Management System**

Manufacturer must be certified according to either ISO 14001 or EMAS

#### **Minimization of Hazardous Substances**

Limits on cadmium, mercury, lead & hexavalent chromium including requirements for mercury-free products, halogenated substances and hazardous flame retardants

#### **Design for Recycling**

Coding of plastics for easy recycling. Limit on the number of different plastics used.

#### **Product Lifetime, Product Take Back**

Minimum one-year product warranty. Minimum three-year availability of spare parts. Product takeback

#### **Packaging**

Limits on hazardous substances in product packaging. Packaging prepared for recycling

#### **Ergonomic, User-centered design**

Visual ergonomics in products with a display. Adjustability for user comfort (displays, headsets) Acoustic performance – protection against sound spikes (headsets) and fan noise (projectors, computers) Ergonomically designed keyboard (notebooks)

#### **Electrical Safety, minimal electro-magnetic Emissions**

#### **Third Party Testing**

All certified product models have been tested in an independent, accredited laboratory.

A detailed criteria set is available for download at www.tcodevelopment.com, where you can also find a searchable database of all TCO Certified IT products.

TCO Development, the organization behind TCO Certified, has been an international driver in the field of Sustainable IT for 20 years. Criteria in TCO Certified are developed in collaboration with scientists, experts, users and manufacturers. Organizations around the world rely on TCO Certified as a tool to help them reach their sustainable IT goals. We are owned by TCO, a nonprofit organization representing office workers. TCO Development is headquartered in Stockholm, Sweden, with regional presence in North America and Asia.

#### **For more information, please visit www.tcodevelopment.com**

## **NOTICE:**

- 1. The changes or modifications not expressly approved by the party responsible for compliance could void the user's authority to operate the equipment.
- 2. Shielded interface cables and AC power cord, if any, must be used in order to comply with the emission limits.
- 3. The manufacturer is not responsible for any radio or TV interference caused by unauthorized modification to this equipment. It is the responsibilities of the user to correct such interference.

# **WARNING:**

To prevent fire or shock hazard, do not expose the monitor to rain or moisture. Dangerously high voltages are present inside the monitor. Do not open the cabinet. Refer servicing to qualified personnel only.

#### <span id="page-6-0"></span>**PRECAUTIONS**

- Do not use the monitor near water, e.g. near a bathtub, washbowl, kitchen sink, laundry tub, swimming pool or in a wet basement.
- • Do not place the monitor on an unstable cart, stand, or table. If the monitor falls, it can injure a person and cause serious damage to the appliance. Use only a cart or stand recommended by the manufacturer or sold with the monitor. If you mount the monitor on a wall or shelf, use a mounting kit approved by the manufacturer and follow the kit instructions.
- • Slots and openings in the back and bottom of the cabinet are provided for ventilation. To ensure reliable operation of the monitor and to protect it from overheating, be sure these openings are not blocked or covered. Do not place the monitor on a bed, sofa, rug, or similar surface. Do not place the monitor near or over a radiator or heat register. Do not place the monitor in a bookcase or cabinet unless proper ventilation is provided.
- The monitor should be operated only from the type of power source indicated on the label. If you are not sure of the type of power supplied to your home, consult your dealer or local power company.
- • The monitor is equipped with a three-pronged grounded plug, a plug with a third (grounding) pin. This plug will fit only into a grounded power outlet as a safety feature. If your outlet does not accommodate the three-wire plug, have an electrician install the correct outlet, or use an adapter to ground the appliance safely. Do not defeat the safety purpose of the grounded plug.
- • Unplug the unit during a lightening storm or when it will not be used for long periods of time. This will protect the monitor from damage due to power surges.
- • Do not overload power strips and extension cords. Overloading can result in fire or electric shock.
- Never push any object into the slot on the monitor cabinet. It could short circuit parts causing a fire or electric shock. Never spill liquids on the monitor.
- • Do not attempt to service the monitor by yourself; opening or removing covers can expose you to dangerous voltages and other hazards. Please refer all servicing to qualified service personnel.
- • To ensure satisfactory operation, use the monitor only with UL listed computers which have appropriate configured receptacles marked between 100 - 240V AC, Min. 5A.
- • The wall socket should be installed near the equipment and shall be easily accessible.

## <span id="page-7-0"></span>**SPECIAL NOTES ON LCD MONITORS**

The following symptoms are normal with LCD monitors and do not indicate a problem.

- • You may find slightly uneven brightness on the screen depending on the desktop pattern you use.
- • The LCD screen has effective pixels of 99.99% or more. It may include blemishes of 0.01% or less such as a missing pixel or a pixel lit all of the time.
- Due to the nature of the LCD screen, an afterimage of the previous screen may remain after switching the image when the same image has been displayed for a long time. The monitor will slowly recover from this.
- When the screen becomes black or flashing, or cannot illuminate any more, contact your dealer or service center to replace parts. Do not repair the screen by yourself!

# <span id="page-8-0"></span>**BEFORE YOU OPERATE THE MONITOR**

## **FEATURES**

- • V196bz: 47.0cm (18.5'') TFT Color LCD Monitor V203hz: 49.4cm (19.45'') TFT Color LCD Monitor V223hz: 54.6cm (21.5'') TFT Color LCD Monitor
- • Crisp, Clear Display for Windows
- Recommend Resolutions: V196bz: 1366 x 768@60Hz V203hz: 1600 x 900@60Hz V223hz: 1920 x 1080@60Hz
- • Ergonomic Design (V203hz/V223hz)

## **PACKING LIST**

The product package should include the following items:

- 1. LCD Monitor
- 2. Quick Setup Guide
- 3. Power Cord
- 4. VGA Cable
- 5. DVI Cable (Optional)
- 6. DP Cable (Optional)

For safety and regulatory information, refer to the Product Notices document provided with your monitor.

## <span id="page-9-0"></span>**INSTALLATION INSTRUCTIONS**

**Attach base:**

**V196bz**

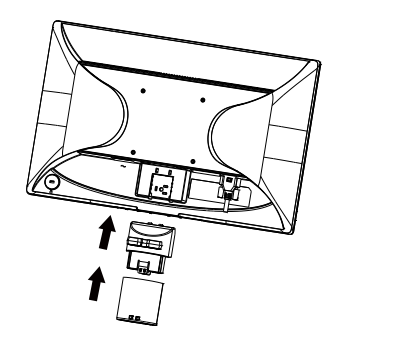

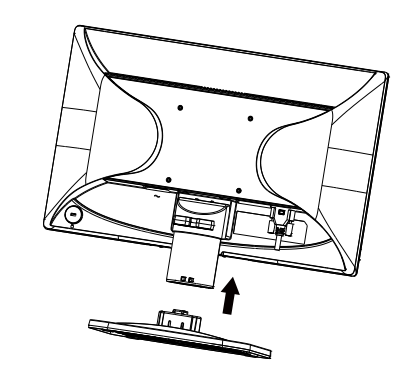

**V203hz/V223hz**

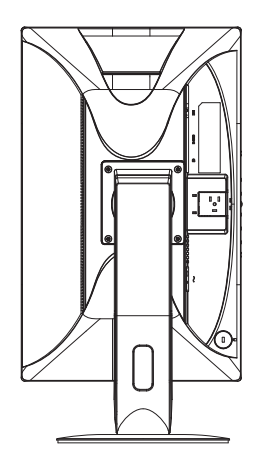

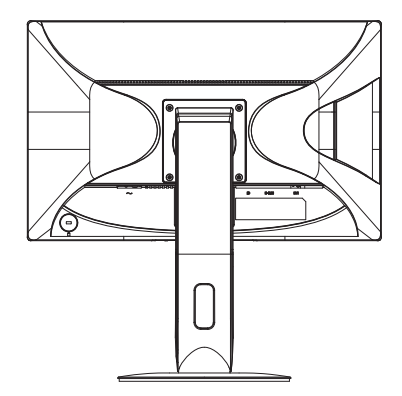

#### **POWER CORD**

#### **Power Source:**

- 1. Please ensure you are using the correct power cord in your area.
- 2. This LCD monitor has an external universal power supply that allows operation in either 100/120V AC or 220/240V AC voltage area (No user adjustment is required.)
- 3. Connect the AC-power cord into your LCD monitor's power input socket. The ACpower cord may be connected to either a wall power outlet or the power outlet socket on your PC, depending on the type of power cord supplied with your LCD monitor.

## <span id="page-11-0"></span>**CONTROLS AND CONNECTORS**

## **SIGNAL CABLE**

- AC Power Connector Connects the AC power cord to the monitor.
- • DisplayPort Connects the DisplayPort cable to the monitor.
- • VGA Connects the VGA cable to the monitor.
- • DVI-D Connects the DVI-D cable to the monitor

#### **V196bz**

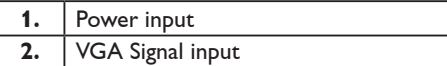

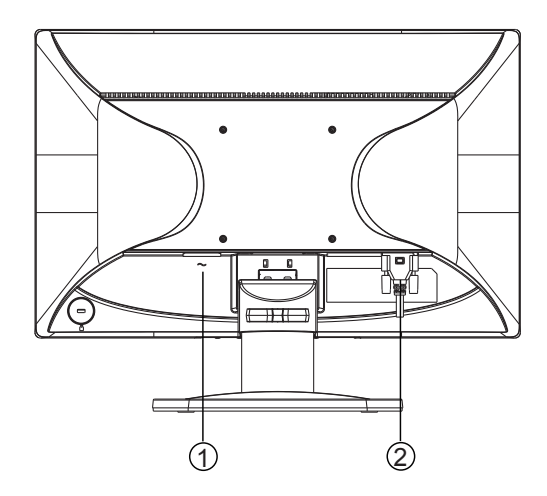

## **V203hz**

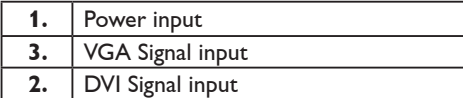

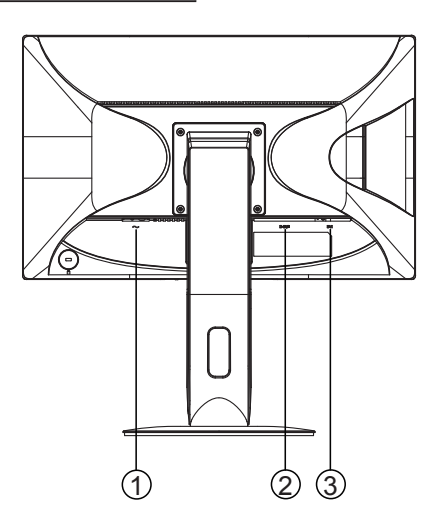

## **V223hz**

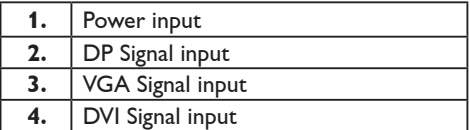

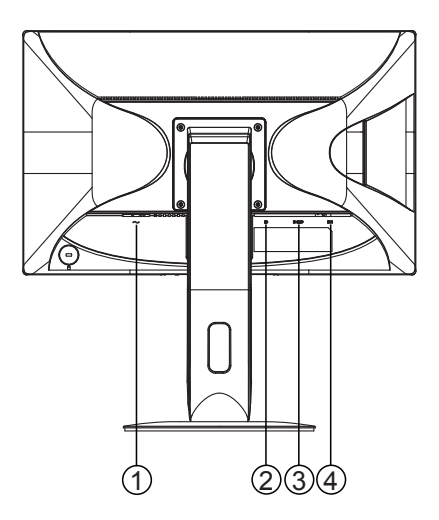

## <span id="page-13-0"></span>**ADJUSTING THE VIEWING ANGLE**

- 1. For optimal viewing, it is recommended to look at the full face of the monitor, then adjust the monitor's angle to your own preference.
- 2. Hold the stand so you do not topple the monitor when you adjust the monitor's angle.
- 3. You can adjust the tilted angle from 0° to 90°.

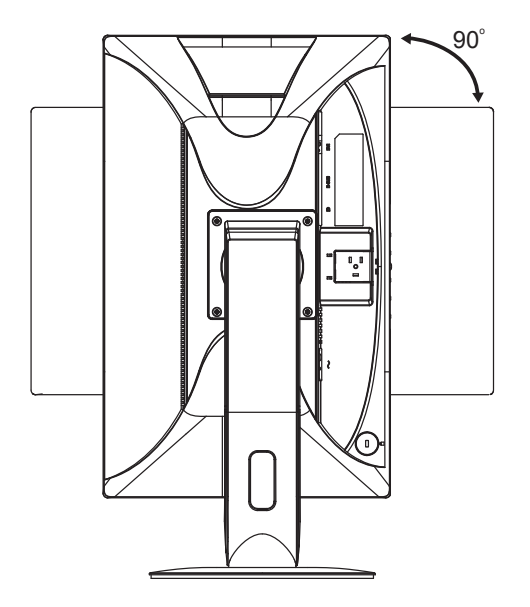

#### **NOTES**

- • Do not touch the LCD screen when you adjust the angle. It may cause damage or break the LCD screen.
- • Careful attention is required not to catch your fingers or hands when you adjust the angle.

## <span id="page-14-0"></span>**GENERAL INSTRUCTIONS**

Press the power button to turn the monitor on or off. The control buttons are located on the front the monitor. By changing these settings, the picture can be adjusted to your personal preferences.

- 1. The power cord should be connected.
- 2. Connect the video cable from the monitor to the video card.
- 3. Press the power button to turn on the monitor. The power indicator will light up.

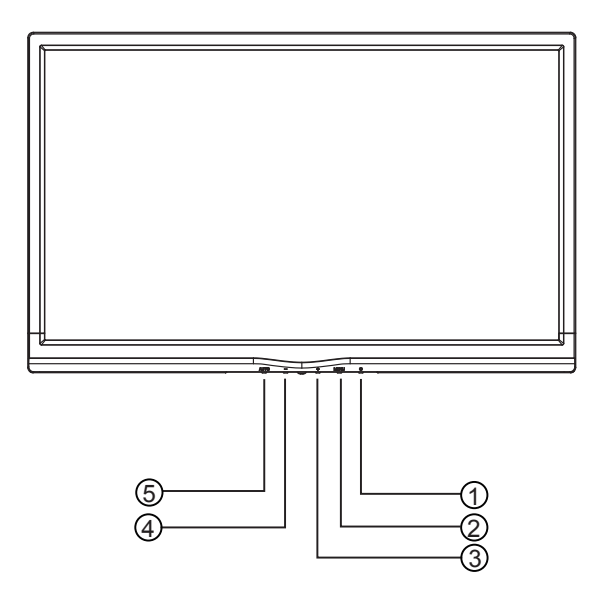

## **FRONT CONTROLS**

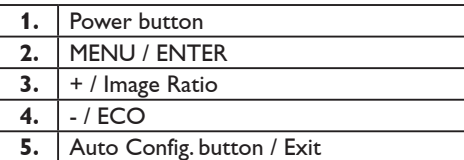

## <span id="page-15-0"></span>**FRONT PANEL CONTROL**

#### • **Power Button:**

Press to switch the monitor on or off.

#### • **Power Indicator:**

Blue — Power On mode.

Orange — Standby mode.

LED off — Off mode.

## • **MENU / ENTER:**

Activate OSD menu or function adjust confirm or Exit OSD menu when in Brightness/Contrast OSD status.

#### • **+ / Image Ratio:**

Activate the Image Ratio control when the OSD is OFF, navigate through adjustment icons when OSD is ON, or adjust a function when function is activated.

#### • **- / ECO:**

Activate the ECO function when the OSD is OFF, navigate through adjustment icons when OSD is ON, or adjust a function when function is activated.

#### • **Auto Config. button / Exit:**

1. When OSD menu is off, press and hold to activate the Auto Adjustment function (only for VGA source).

The Auto Adjustment function is used to optimize the H.Pos, V.Pos, Clock and Focus.

2. When OSD menu is on, press to exit the OSD menu.

**OSD Lock Function:** To lock the OSD, press and hold the MENU button while the monitor is off and then press power button to turn the monitor on. To un-lock the OSD, press and hold the MENU button while the monitor is off and then press power button to turn the monitor on.

#### **NOTES**

- • Do not install the monitor in a location near heat sources such as radiators or air ducts, or in a place subject to direct sunlight, or excessive dust or mechanical vibration or shock.
- • Save the original shipping carton and packing materials, as they will come in handy if you ever have to ship your monitor.
- • For maximum protection, repackage your monitor as it was originally packed at the factory.
- • To keep the monitor looking new, periodically clean it with a soft cloth. Stubborn stains may be removed with a cloth lightly dampened with a mild detergent solution. Never use strong solvents such as thinner, benzene, or abrasive cleaners, since these will damage the cabinet. As a safety precaution, always unplug the monitor before cleaning it.
- Do not scratch the screen with hard things, it may cause permanent damage.
- • Do not leak liquid into monitor which will result in the damage of component.

## <span id="page-16-0"></span>**HOW TO ADJUST A SETTING**

- 1. Press the MENU-button to display the OSD menu.
- 2. Press + or to navigate through the menu items. Once the desired item is highlighted, press the MENU-button to enter. Press + or - again to navigate through the sub-menu. Once the desired item is highlighted, press MENU-button to activate it.
- 3. Press + or to adjust the setting.
- 4. To exit and save, press the EXIT-button. If you would like to adjust other settings, please repeat steps 2-3.

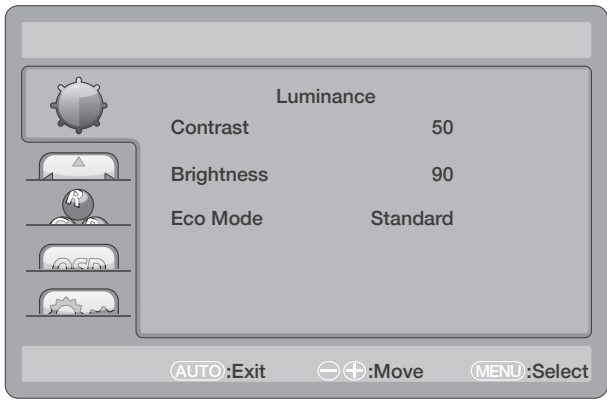

## <span id="page-17-0"></span>**ADJUSTING THE PICTURE**

The descriptions for function control:

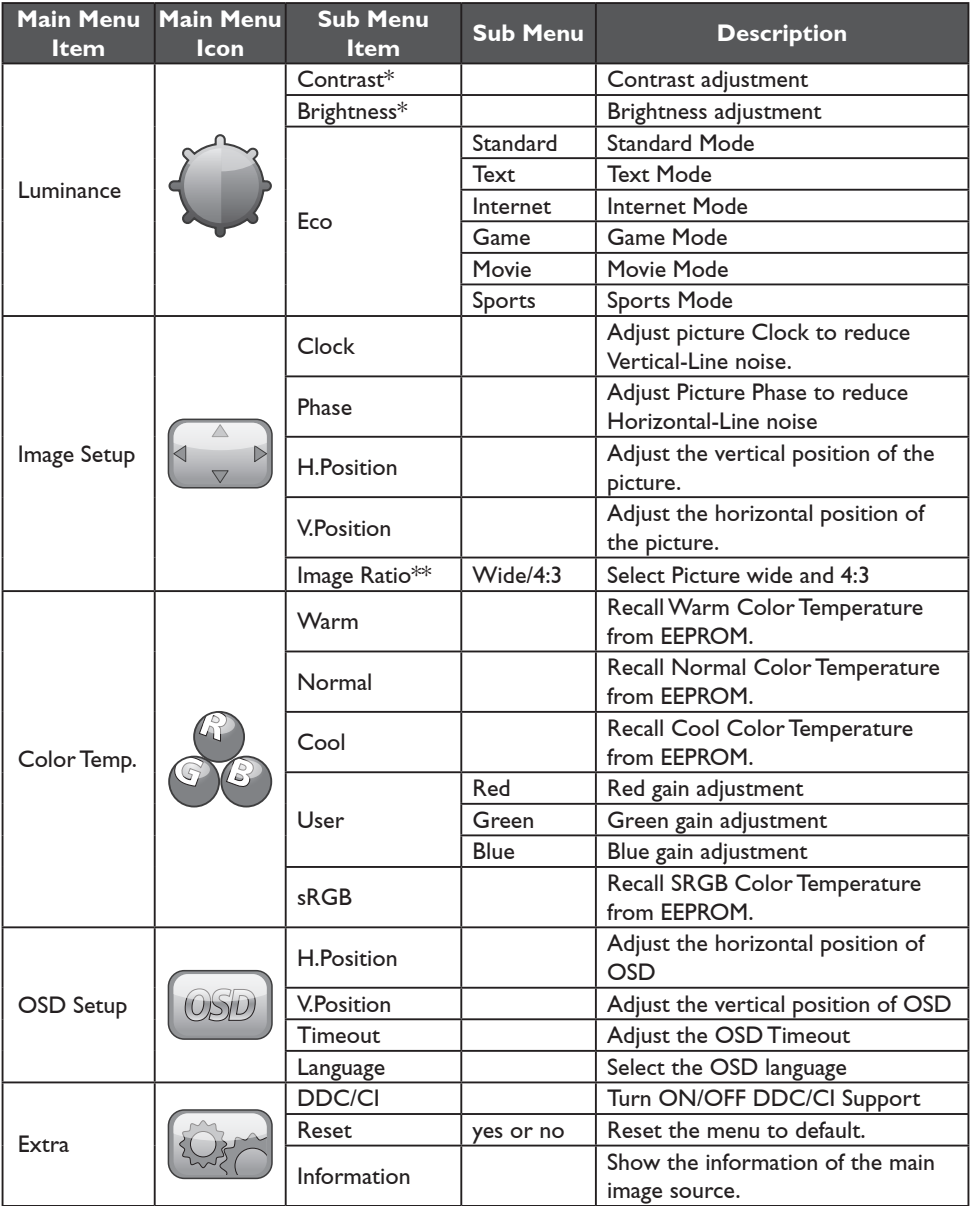

\* Contrast / Brightness only can be adjusted under Standard Mode.

\*\* Image Ratio function will be greyed out if not available for a resolution.

## <span id="page-18-0"></span>**PLUG AND PLAY**

## **Plug & Play DDC2B Feature**

This monitor is equipped with VESA DDC2B capabilities according to the VESA DDC STANDARD. It allows the monitor to inform the host system of its identity and, depending on the level of DDC used, communicate additional information about its display capabilities.

The DDC2B is a bidirectional data channel based on the I²C protocol. The host can request EDID information over the DDC2B channel.

## **THIS MONITOR WILL APPEAR TO BE NON-FUNCTIONAL IF THERE IS NO VIDEO INPUT SIGNAL. IN ORDER FOR THIS MONITOR TO OPERATE PROPERLY, THERE MUST BE A VIDEO INPUT SIGNAL.**

This monitor meets the Green monitor standards as set by the Video Electronics Standards Association (VESA) and The Swedish Confederation Employees. This feature is designed to conserve electrical energy by reducing power consumption when there is no video-input signal present. When there is no video input signal this monitor, following a time-out period, will automatically switch to an Standby mode. This reduces the monitor's internal power supply consumption. After the video input signal is restored, full power is restored and the display is automatically redrawn. The appearance is similar to a "Screen Saver" feature except the display is completely off. The display is restored by pressing a key on the keyboard, or clicking the mouse.

# <span id="page-19-0"></span>**TECHNICAL SUPPORT (FAQ)**

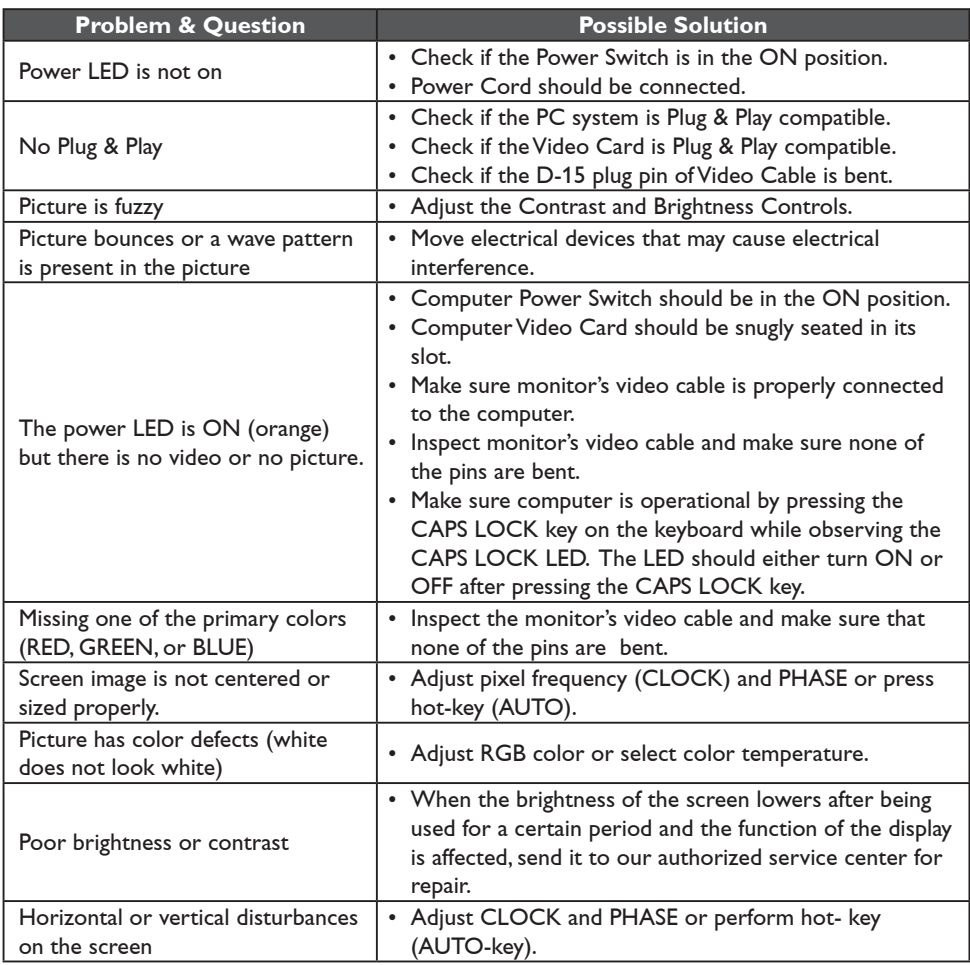

CLOCK (pixel frequency) controls the number of pixels scanned by one horizontal sweep. If the frequency is not correct, the screen shows vertical stripes and the picture does not have correct width.

PHASE adjusts the phase of the pixel clock signal. With a wrong phase adjustment the picture has horizontal disturbances in light picture.

For PHASE and CLOCK adjustment best to use "dot-pattern".

#### <span id="page-20-0"></span>**ERROR MESSAGE AND POSSIBLE SOLUTION**

## **NO SIGNAL**

- 1. Check that the signal-cable is properly connected. If the connector is loose, tighten the connector's screws.
- 2. Check the signal-cable's connection pins for damage.

#### **INPUT NOT SUPPORTED**

Your computer has been set to unsuitable display mode. Set the computer to display mode given in the table below.

## **FACTORY PRESET TIMING TABLE**

#### **V196bz**

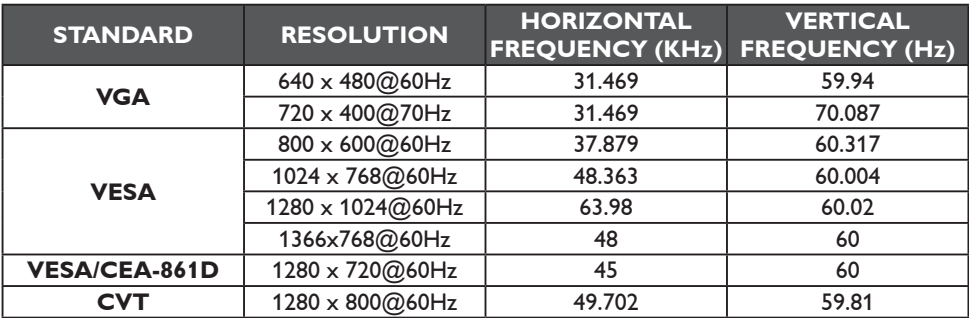

#### **V203hz**

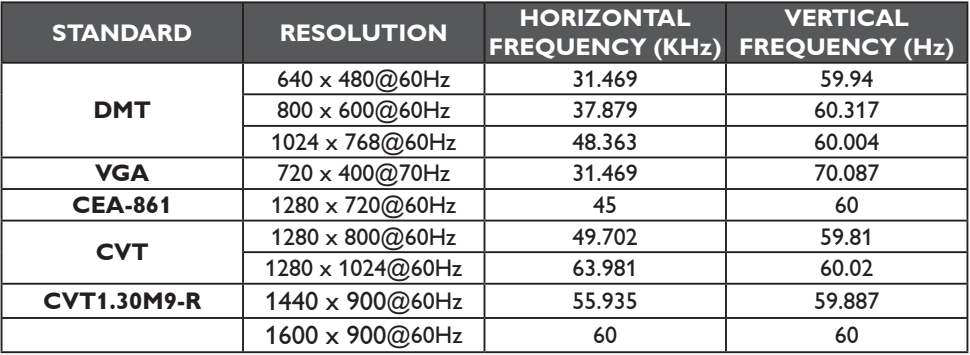

## **V223hz**

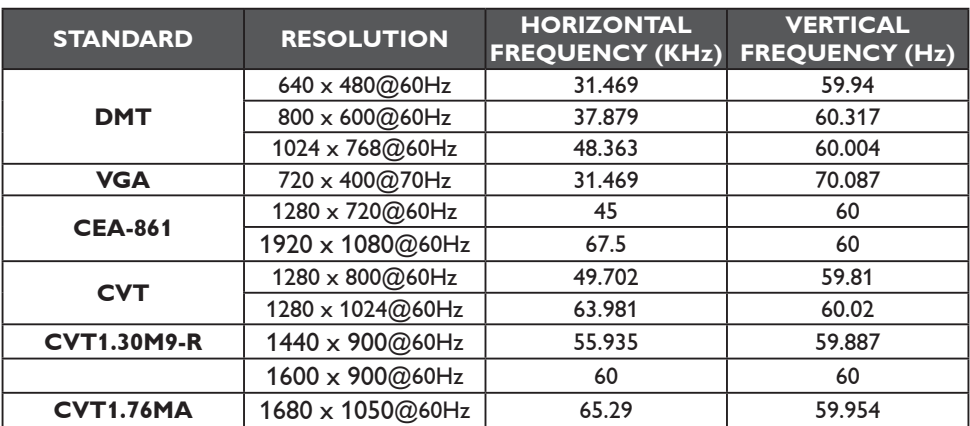

# <span id="page-22-0"></span>**APPENDIX**

## **SPECIFICATIONS**

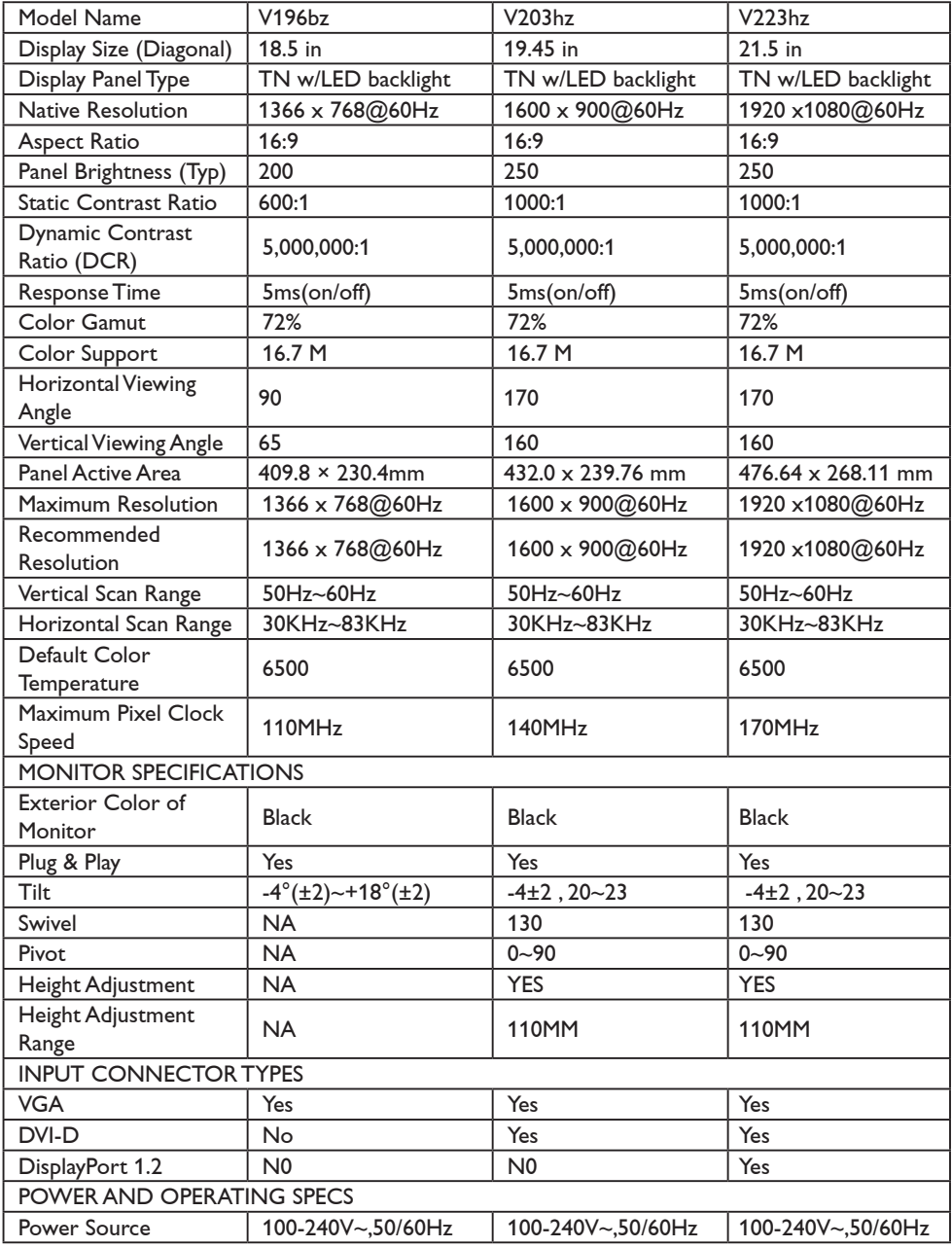

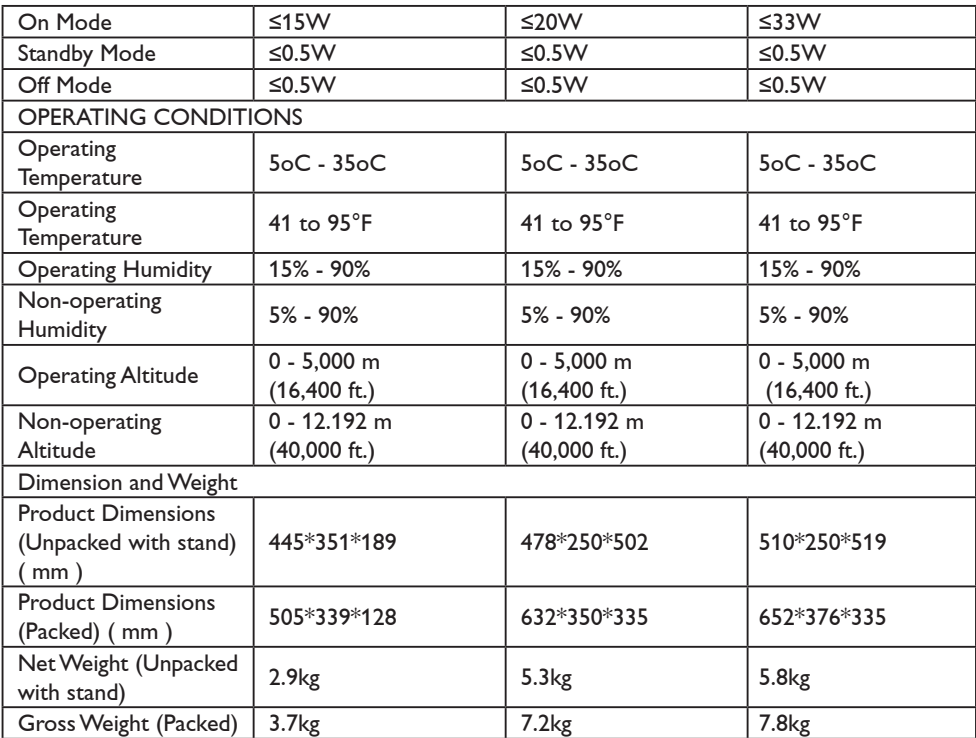

## <span id="page-24-0"></span>**CONNECTOR PIN ASSIGNMENT**

Pin Layout for PC Input Terminal:

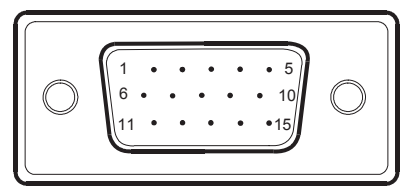

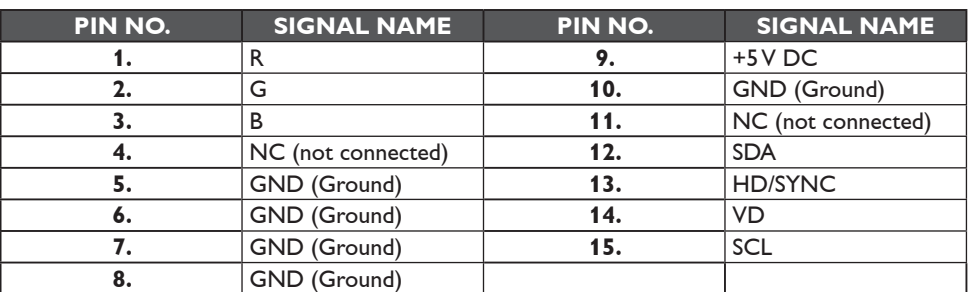

DVI-D Input Connector Pin Layouts:

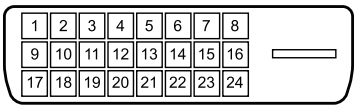

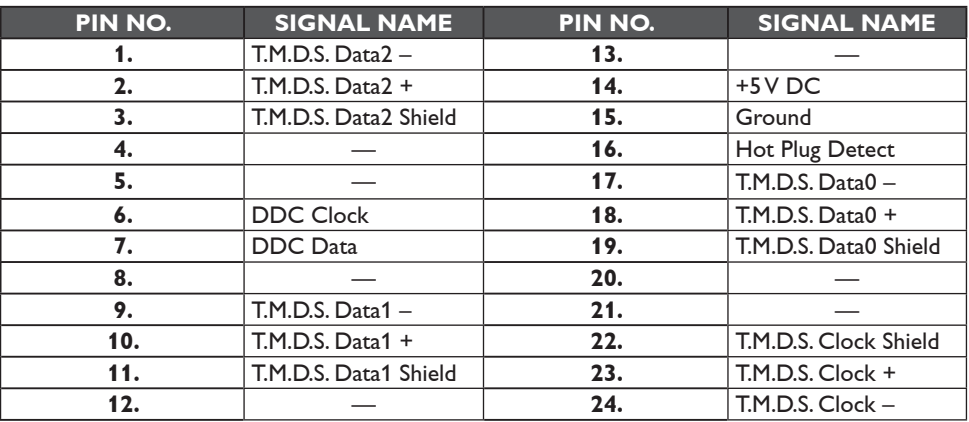

**Note:**Monitors with a native resolution of 1920x1200 or less do not require the support of the second TMDS link.

DisplayPort Input Connector Pin Layouts:

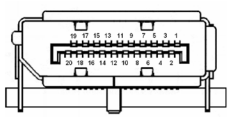

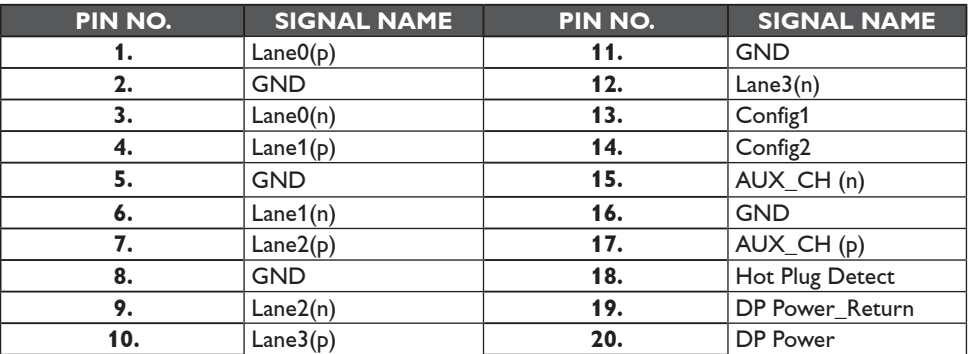